## X o sitv

 $\mathbf 1$ . Необходимо зайти в конфигурацию роутера. В локальной сети роутер Netis имеет адрес 192.168.1.1 или netis.cc. В адресной строке браузера пропишите данный IP и нажмите Enter. Появиться мастер быстрой настройки роутера:

 $2.$ здесь можно сконфигурировать подключение к сети Интернет и

беспроводную сеть.

В списке «Тип подключения к Интернету» (Internet Connection Type) нужно выбрать «Динамический IP (DHCP)». Этот вариант выставлен по умолчанию и не требует дополнительных действий.

 $3$ . В поле «SSID» необходимо написать имя беспроводной сети,

«Security» - «Enabled», в поле «Password» введите пароль для беспроводной сети. После изменения настроек нажмите кнопку «Save»

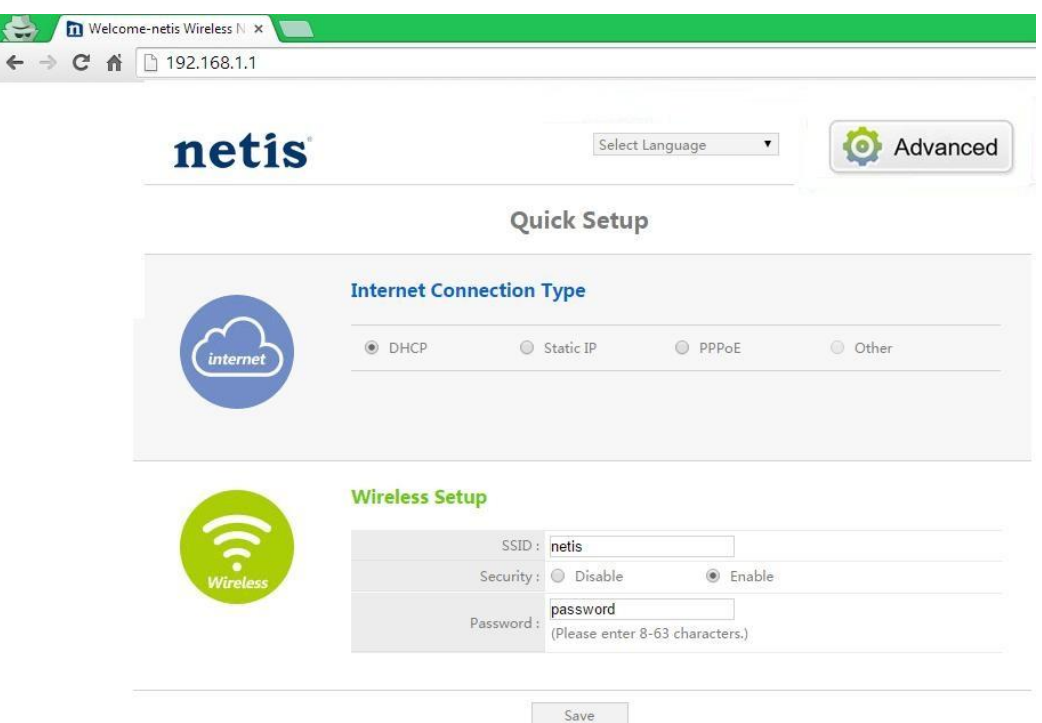